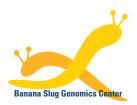

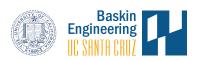

## Banana Slug Analytics Platform

# **Files Download**

The Banana Slug Analytics Platform allows users to download their project files for archival or further analysis. To access your files, first login to the platform.

At the HOME page of your account, click on the word "Files" on the upper right underneath the number of files.

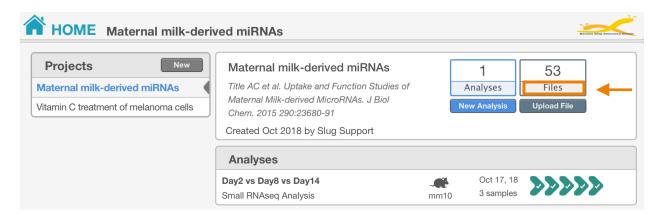

The FILES page will then be opened with the list of files associated to the selected project displayed on the table.

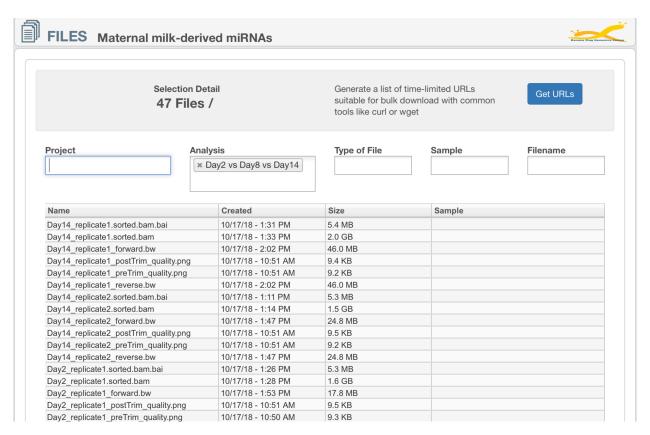

### File Filtering

You can use the available fields to filter the files you are interested.

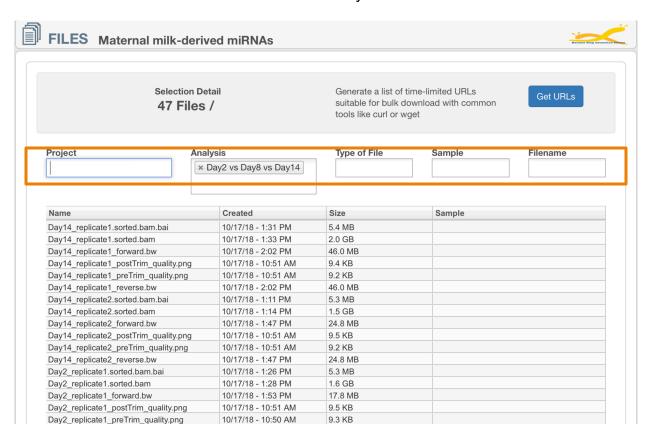

To see all the files in your account, deselect the project in the Project field. To see a particular type of files such as BAM files in an analysis, you can set the filtering options as below:

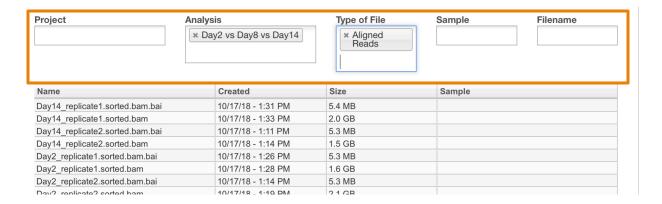

#### Single File Download

To download a single file, click on the file in the table. A popup window with the file information will be shown. Click on the DOWNLOAD link will immediately start the file download.

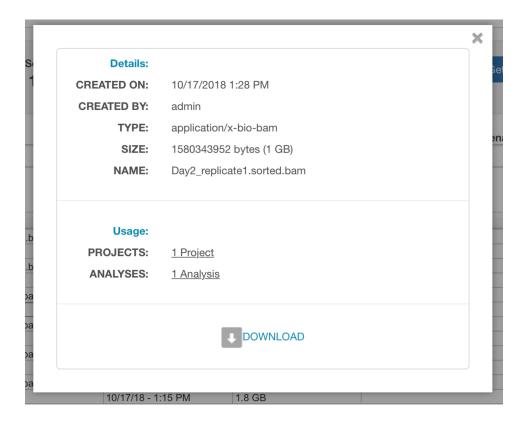

#### **Batch File Download**

To download multiple files at once, use the file filtering method described above to include the files you would like to download. After you have included the desired files in the table, click the "Get URLs" button.

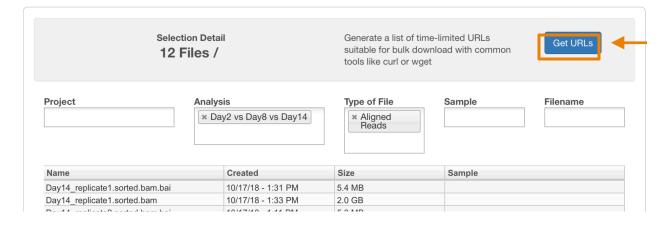

A text file can then be downloaded onto your computer. This file contains a list of URLs corresponding to each of the files shown on the file table. The URLs contain the login credential for securely download the files. An example of a URL will be

https://map-slug-data.s3.amazonaws.com/87762/DNA\_Demo-208/566402a9e4b01f28883bb4c2/LC\_C29\_nor.bam?AWSAccessKeyId=AKIAIDLCAGS2MGZWYFSA&Expires=1495735939&Signature=NBpI15q%2FxL2YKONgzxyDae8WAxs%3D

You can create a script that uses command-line tools such as wget to download all the files in a batch. Please make sure to use double guotes around the URLs. For example,

wget "https://map-slug-data.s3.amazonaws.com/87762/DNA\_Demo-208/566402a9e4b01f28883bb4c2/LC\_C29\_nor.bam?AWSAccessKeyId=AKIAIDLCAGS2MGZWYFSA&Expires=1495735939&Signature=NBpI15q%2FxL2YKONgzxyDae8WAxs%3D"